# BEDIENUNGSANLEITUNG DE

# *COUNTIS E41/E42*

Energiezähler dreiphasig mit Stromwandlermessung 1/5 A – Impulsmessung

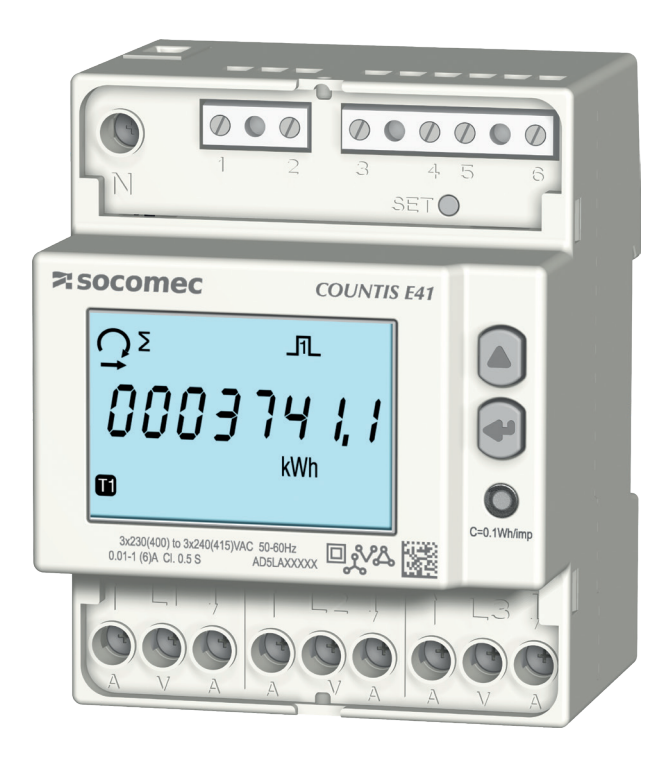

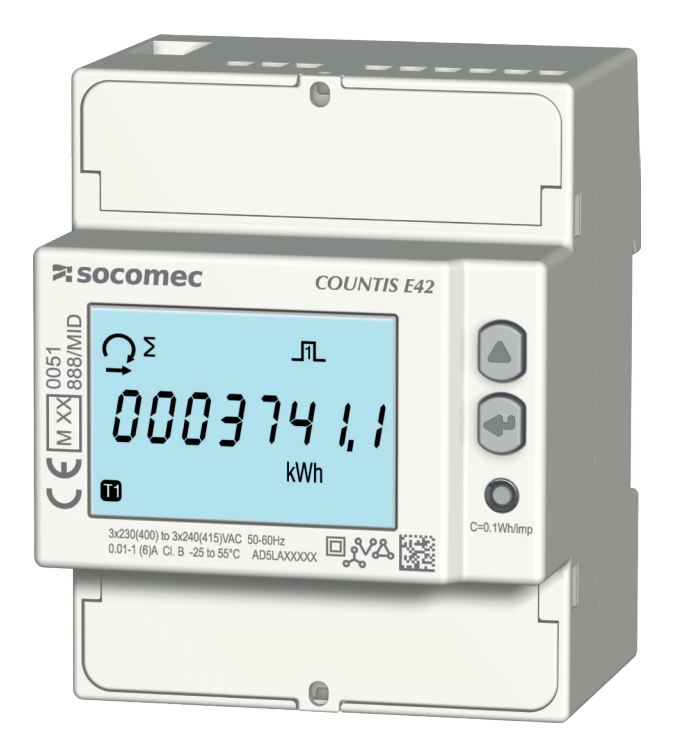

COUNTIS E41 COUNTIS E42 – MID

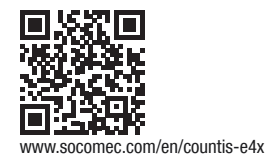

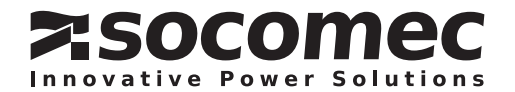

# DE INHALT

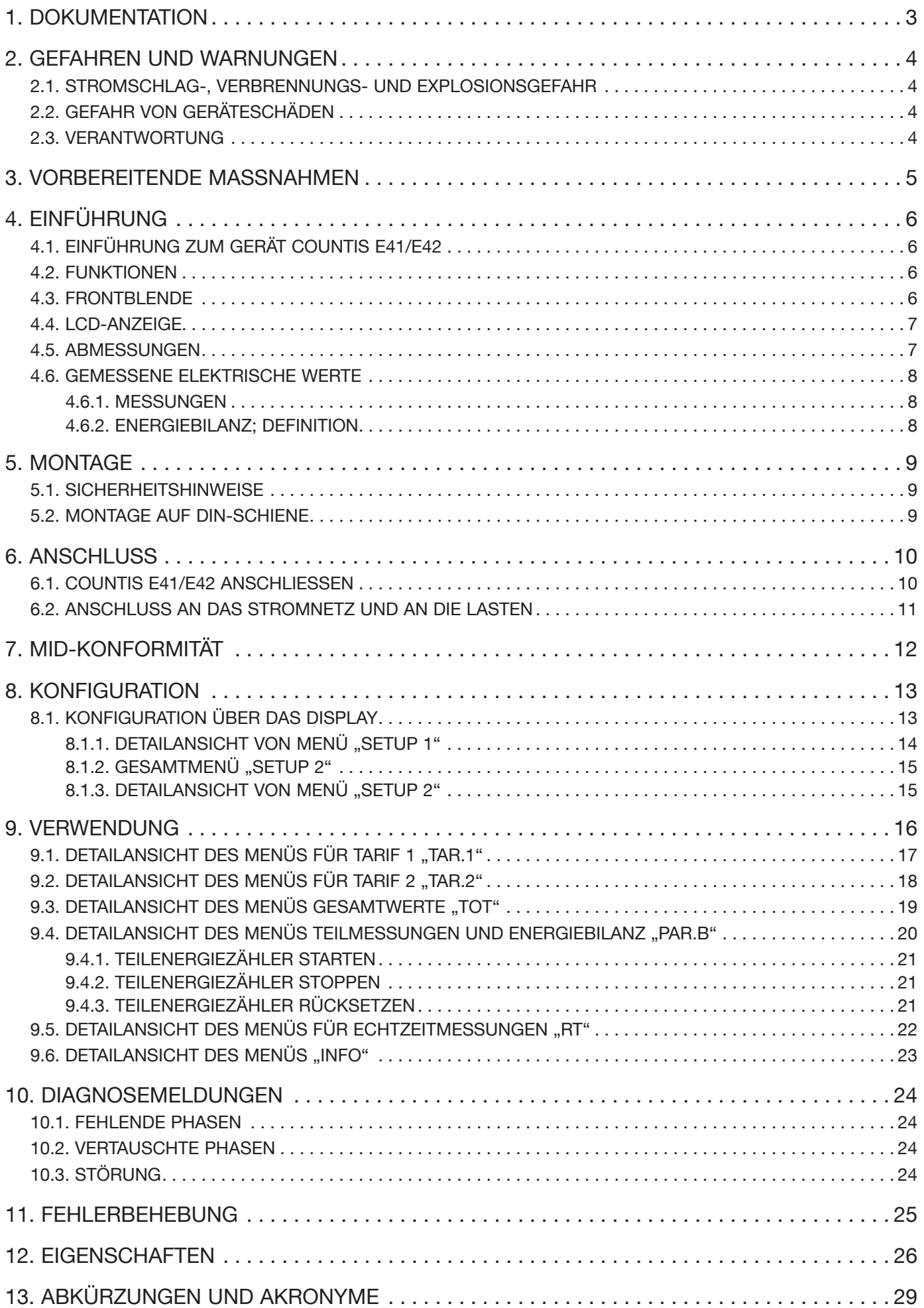

# 1. DOKUMENTATION

Die gesamte Dokumentation zum Gerät COUNTIS E41/E42 ist auf unserer Website verfügbar: www.socomec.com/en/countis-e4x

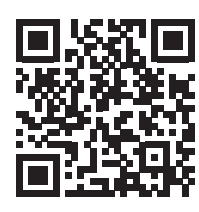

# 2. GEFAHREN UND WARNUNGEN

Der in den untenstehenden Abschnitten verwendete Begriff "Gerät" bezieht sich auf das Produkt COUNTIS E41/E42. Die Montage, Nutzung und Wartung dieser Geräte darf ausschließlich durch geschultes, qualifiziertesFachpersonal erfolgen. SOCOMEC haftet nicht für Störungen/Ausfälle, die durch die Nichtbeachtung der in diesem Handbuch gegebenen Anweisungen entstehen.

# 2.1. Stromschlag-, Verbrennungs- und Explosionsgefahr

- Die Montage und Wartung dieses Geräts darf ausschließlich durch qualifiziertes Personal erfolgen, das mit der Montage, Inbetriebnahme und Benutzung des Geräts vertraut sowie entsprechend geschult ist. Dieses Personal muss alle in dieser Bedienungsanleitung enthaltenen Sicherheits- und Warnhinweise aufmerksam gelesen und sich mit diesen vertraut gemacht haben.
- Vor der Durchführung von Arbeiten am Gerät die Spannungsversorgungen abschalten.
- Stets mit einem geeigneten Spannungsprüfer sicherstellen, dass keine Spannung anliegt.
- Vor dem Einschalten des Geräts alle evtl. abgebauten Vorrichtungen, Türen und Abdeckungen anbauen.
- Gerät ausschließlich mit der korrekten Nennspannung in Betrieb nehmen.
- Gerät gemäß der Installationsanleitung in einem geeigneten Schaltschrank installieren.

#### Das Nichtbeachten dieser Vorsichtsmaßnahmen kann zum Tod oder zu schweren Verletzungen führen.

### 2.2. Gefahr von Geräteschäden

Für eine korrekte Gerätefunktion müssen folgende Bedingungen erfüllt sein:

- Das Gerät ist korrekt installiert.
- An den Spannungseingangsklemmen liegt eine Spannung von maximal 288 VAC Phase/Neutralleiter an.
- Die auf dem Gerät angegebene Netzfrequenz stimmt mit der der Stromquelle überein: 50 oder 60 Hz.
- An den Stromeingangsklemmen (I1, I2 und I3) liegt ein Strom von maximal 6 A an.

#### Das Nichtbeachten dieser Vorsichtsmaßnahmen kann zur Beschädigung der Einheit führen.

#### 2.3. Verantwortung

- Montage, Anschluss und Benutzung müssen den geltenden gesetzlichen Installationsstandards entsprechen.
- Die Installation des Geräts muss gemäß den in diesem Handbuch genannten Vorschriften erfolgen.
- Das Nichtbefolgen der Installationsvorschriften für dieses Gerät kann dessen Eigensicherheit beeinträchtigen.
- Das Gerät muss in ein System eingebaut werden, das alle geltenden Normen und Vorschriften erfüllt.
- Zu ersetzende Kabel dürfen nur durch Kabel mit entsprechenden korrekten Kennwerten ersetzt werden.

# 3. VORBEREITENDE MASSNAHMEN

Zum Schutz von Menschen und Maschinen müssen alle Benutzer bzw. Installateure dieser Geräte diese Bedienungsanleitung vor der Inbetriebnahme aufmerksam gelesen und sich mit ihr vertraut gemacht haben.

Bei Erhalt des Pakets mit dem Gerät Folgendes prüfen:

- Zustand der Verpackung
- Transportschäden am Gerät
- Übereinstimmung von Packungsinhalt und Bestellung
- Das Paket beinhaltet:
	- 1 Gerät
	- 1 Plombiersatz (für COUNTIS E42)
	- 1 Kurzanleitung

# 4. EINFÜHRUNG

# 4.1. Einführung zum Gerät COUNTIS E41/E42

Die Geräte COUNTIS E41/E42 sind modulare Wirkenergie- und Blindenergie-Stromzähler, die die aufgenommene und die abgegebene Energie anzeigen. Sie sind für dreiphasige Netze ausgelegt und können mit einem 1/5-A-Stromwandler in Anlagen mit bis zu 12.000 A angeschlossen werden.

# 4.2. Funktionen

- Bidirektionale Messung und Anzeige von Gesamt- und Teilenergie
- Verwaltung von zwei Tarifen: T1/T2
- Impulsausgang
- Messung der elektrischen Parameter: I, U, V, f
- Bidirektionale Leistung, Leistungsfaktor
- MID

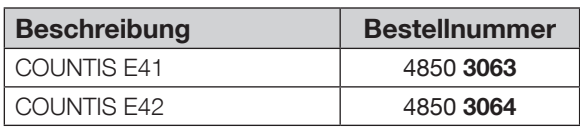

# 4.3. Frontblende

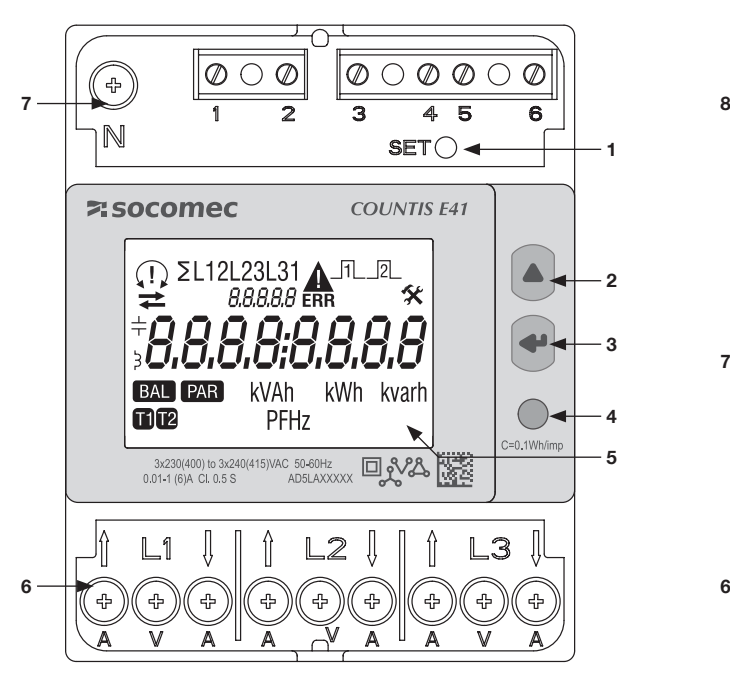

- 1. SET-Taste
- 2. AUF-Taste
- 3. ENTER-Taste
- 4. LED zur Betriebsanzeige
- 5. LCD-Anzeige
- 6. Phasenanschluss
- 7. Neutralleiteranschluss

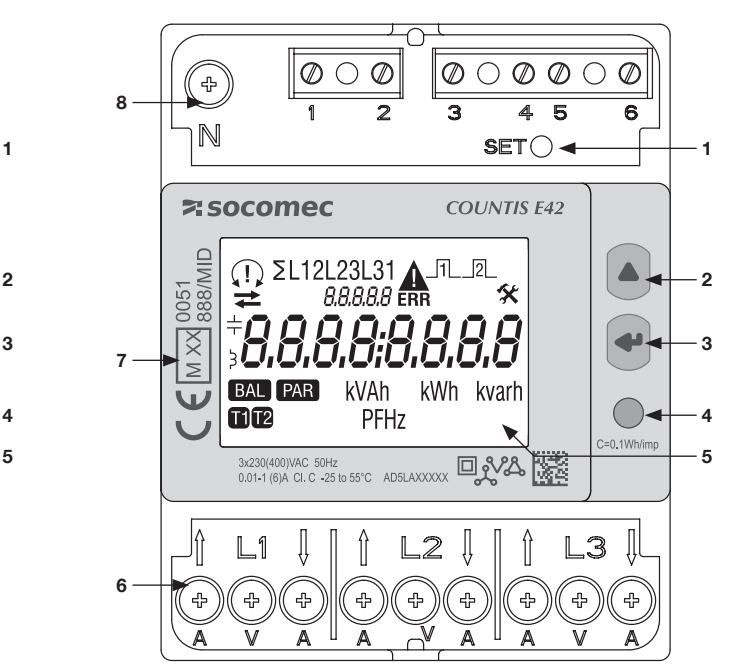

- 1. SET-Taste
- 2. AUF-Taste
- 3. ENTER-Taste
- 4. LED zur Betriebsanzeige
- 5. LCD-Anzeige
- 6. Phasenanschluss
- 7. Angaben zur MID-Zertifizierung
- 8. Neutralleiteranschluss

### 4.4. LCD-Anzeige

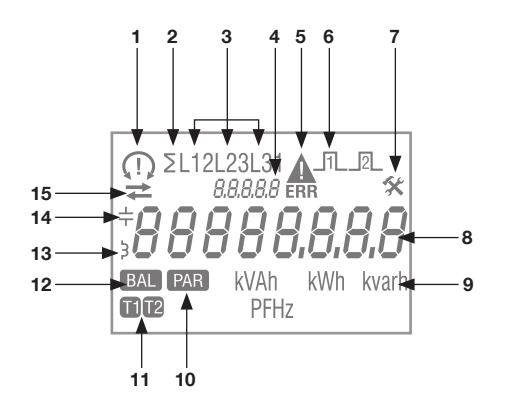

1. Phasenrotation:

$$
\bigcap_{\Omega} 132
$$

- eine oder mehrere Phasen werden nicht erfasst
- 2. Systemwert
- 3. Wert pro Phase
- 4. Unterschiedliche Bedeutung je nach gezeigtem Element:
	- SW XXXX: Wandlerverhältnis
	- SEC: Im Hauptbereich gezeigter Sekundärwert
	- SEtUP: Konfigurationsseite
	- InFO: Info-Seite
- 5. Gerätestörung. Gerät austauschen
- 6. Aktiver Impulsausgang
- 7. Menü SETUP
- 8. Hauptanzeigebereich
- 9. Maßeinheit
- 10. Teilzähler. Blinkt = Teilzähler gestoppt

1.77 45

- 11. Tarifanzeige
- 12. Energiebilanz
- 13. Induktiver Wert
- 14. Kapazitiver Wert
- 15. Aufgenommene (  $\rightarrow$ ) oder abgegebene Energie oder Leistung (  $\rightarrow$ )

### 4.5. Abmessungen

#### Abmessungen Zoll/mm

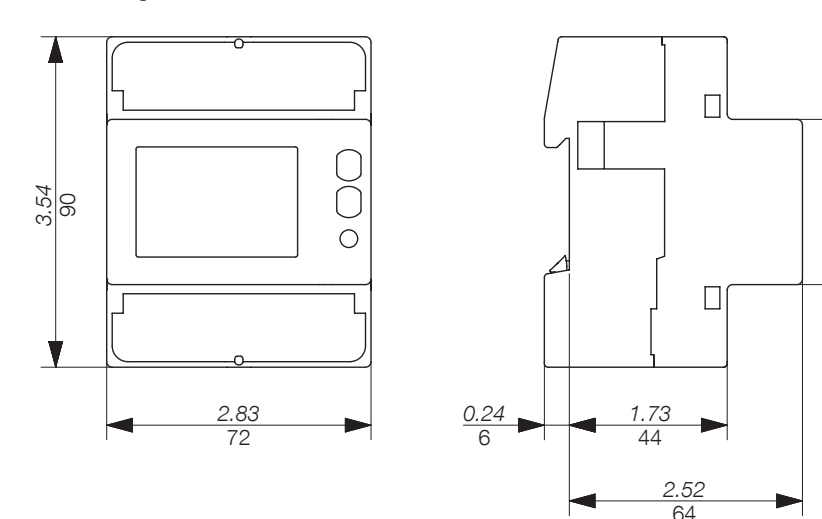

# 4.6. Gemessene elektrische Werte

#### 4.6.1. Messungen

Einstellungen variieren je nach Gerät.

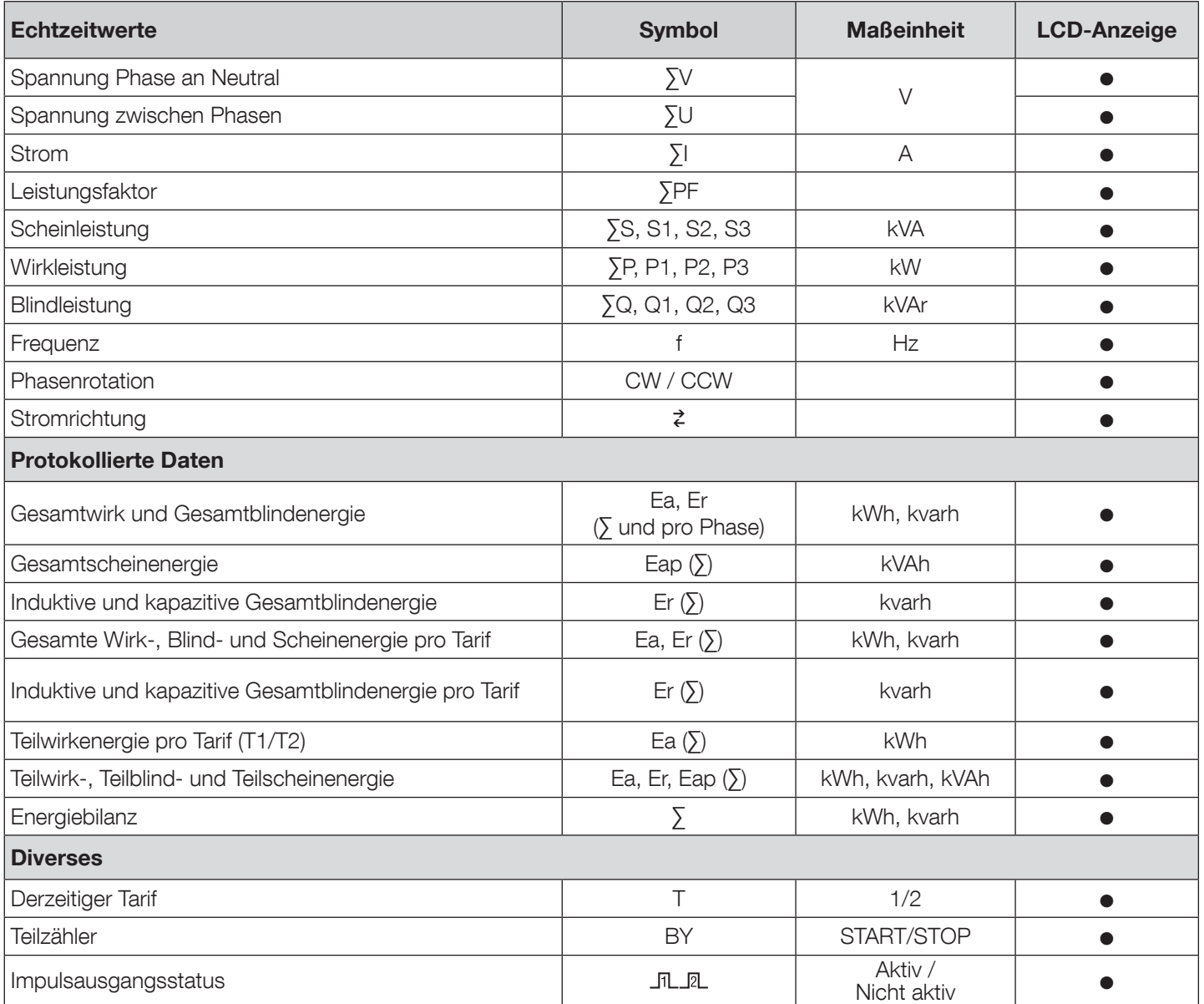

HINWEIS: ∑ ist die Summe der Messergebnisse pro Phase geteilt durch 3.

HINWEIS: Bei einer 3-Leiter-Verbindung sind die folgenden Spannungsmessungen nicht verfügbar: Phase-Neutral, Neutralleiterstrom, Phasenleistung, Leistungsfaktor pro Phase und Leistung pro Phase.

### 4.6.2. Energiebilanz; Definition

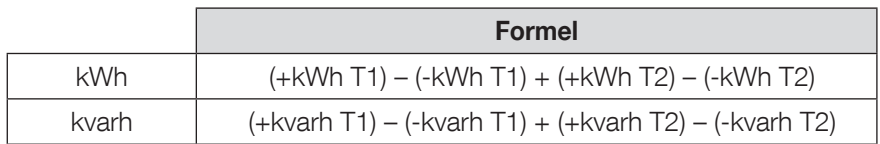

# 5. MONTAGE

In den folgenden Abschnitten wird die Montage des Geräts beschrieben.

# 5.1. Sicherheitshinweise

Sicherheitsvorschriften beachten (Abschnitt "2. Gefahren und Warnungen", Seite 4)

- Abstand zu elektromagnetischen Störquellen halten,
- Mechanische Schwingungen mit Beschleunigungen von über 1 g bei Frequenzen unter 60 Hz vermeiden.

# 5.2. Montage auf DIN-Schiene

Das Gerät COUNTIS E41/E42 kann auf einer 35-mm-DIN-Schiene (EN 60715TM35) montiert werden. Es darf ausschließlich in Schaltschränken verwendet werden.

# 6. ANSCHLUSS

# 6.1. COUNTIS E41/E42 anschließen

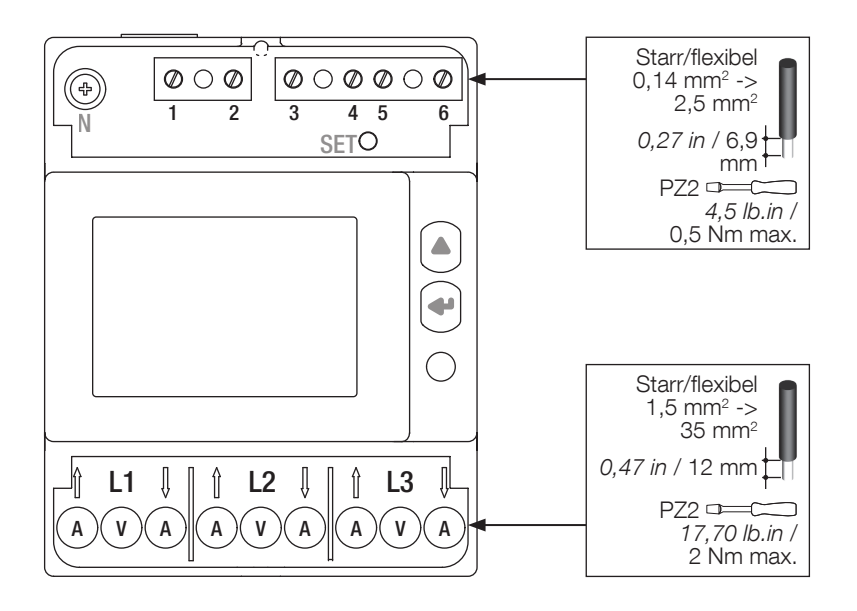

### 6.2. Anschluss an das Stromnetz und an die Lasten

Das Gerät COUNTIS E41/E42 ist für dreiphasige Netze mit oder ohne Neutralleiter vorgesehen.

#### 3 Phasen, 4 Leiter, 3 Stromwandler

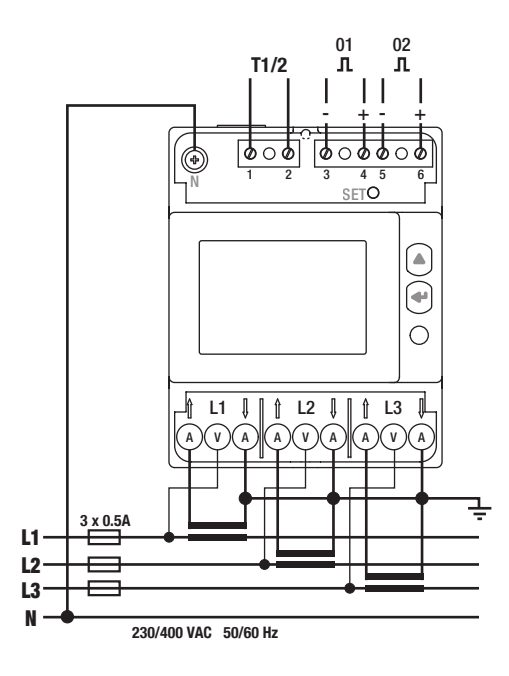

**Doppeltarif** 1-2: Tarife umschalten: 0 VAC/DC -> Tarif 1 80-276 VAC/DC -> Tarif 2 Impulsausgang 1

3-4: Ea+ Impulsausgang 2 5-6: Er+

Optokoppler-Impulsausgang 250 VAC/DC (100 mA)

#### Netzanschluss

L1 L2

- L1 A: Stromeingang/-ausgang
- L1 V: Spannungseingang
- L2 A: Stromeingang/-ausgang
- L2 V: Spannungseingang
- L3 A: Stromeingang/-ausgang
- L3 V: Spannungseingang N: Neutralleiteranschluss
- 

#### 3 Phasen, 3 Leiter, 3 Stromwandler 3 Phasen, 3 Leiter, 2 Stromwandler

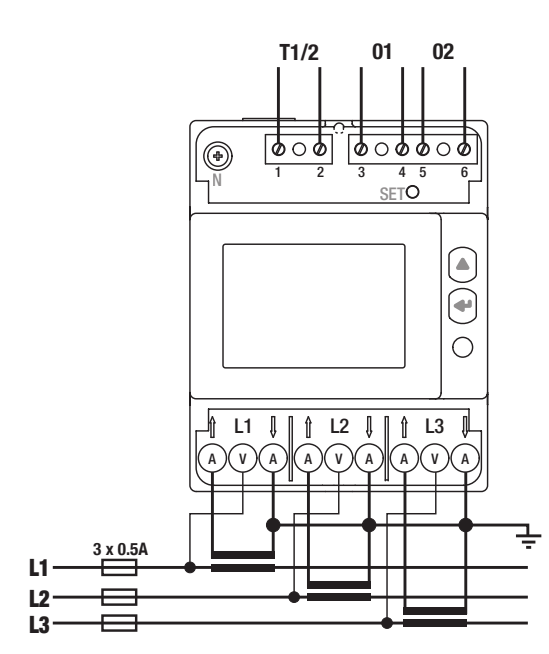

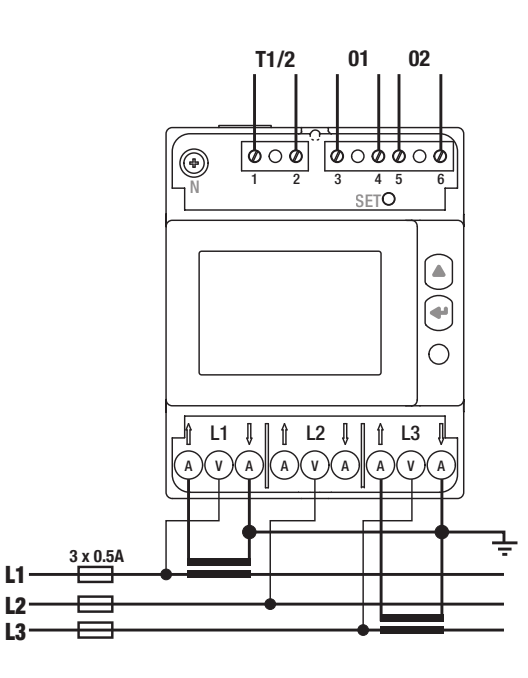

# 7. MID-KONFORMITÄT

Zur Gewährleistung einer mit der MID-Richtlinie 2014/32/EU konformen Verwendung müssen die folgenden Punkte beachtet werden:

#### • Netztyp

Das Messgerät COUNTIS E42 erfüllt die MID-Richtlinie für den Netzanschluss: 3P+N und 3P (siehe "6.2. Anschluss an das Stromnetz und an die Lasten", Seite 11)

#### • Montage der Klemmenabdeckungen

Sicherstellen, dass die Klemmenabdeckungen nach Anschluss des Geräts fachgerecht montiert und mit den mitgelieferten Kunststoffplomben plombiert werden.

#### • Verriegelung der Programmiertaste

Sicherstellen, dass nach der Montage der Klemmenabdeckung die SET-Programmiertaste verriegelt wird.

#### • MID-Konformitätserklärung

Die MID-Konformitätserklärung ist online erhältlich: www.socomec.com/en/countis-e4x

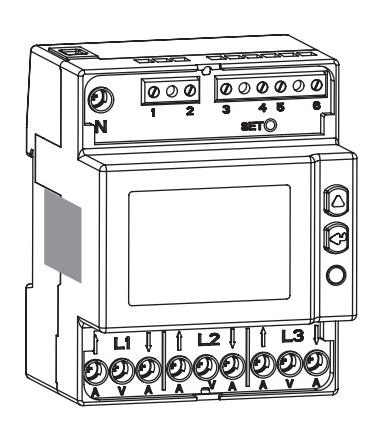

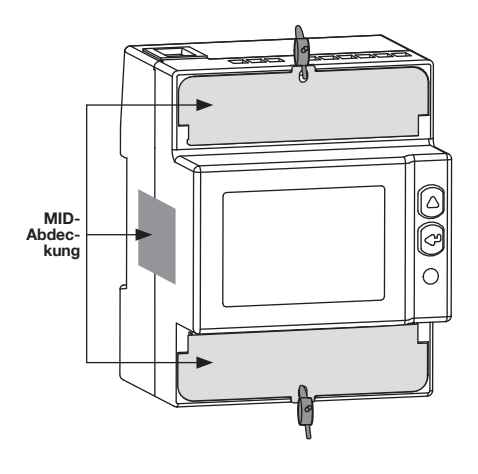

# 8. KONFIGURATION

Im Programmiermodus kann das Gerät COUNTIS E41/E42 direkt über das Display konfiguriert werden.

# 8.1. Konfiguration über das Display

Im Display den Programmiermodus aufrufen und den Teilzähler rücksetzen.

Innerhalb des Programmiermodus wird wie folgt navigiert:

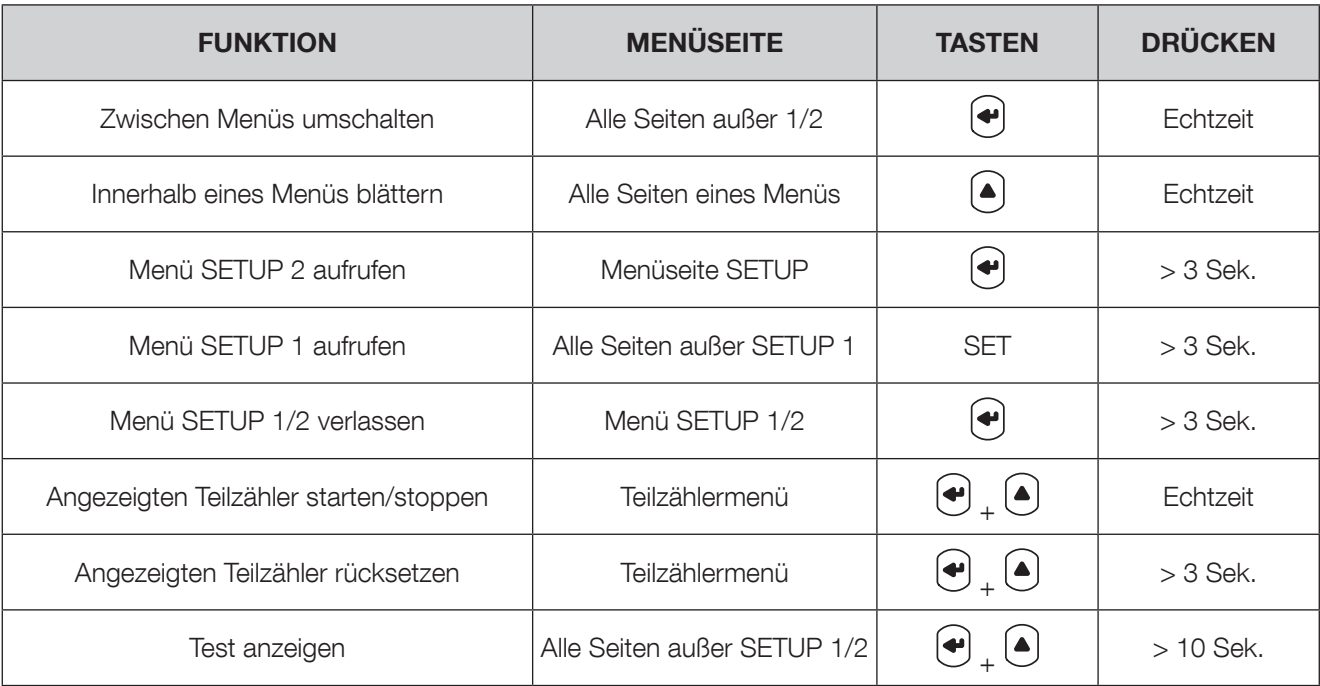

# 8.1.1. Detailansicht von Menü "SETUP 1"

Im Menü "SETUP 1" die Verbindungsart wählen.

Um das Gerät in den Programmiermodus zu schalten, mit einem Schraubendreher 3 Sekunden lang SET drücken.  $Ur$ 

> Standardanschluss (Wir): 3.4.3 = 3 Phasen, 4 Leiter, 3 Stromwandler Andere mögliche Anschlüsse: 3.3.3 = 3 Phasen, 3 Leiter, 3 Stromwandler oder 3.3.2 = 3 Phasen, 3 Leiter, 2 Stromwandler

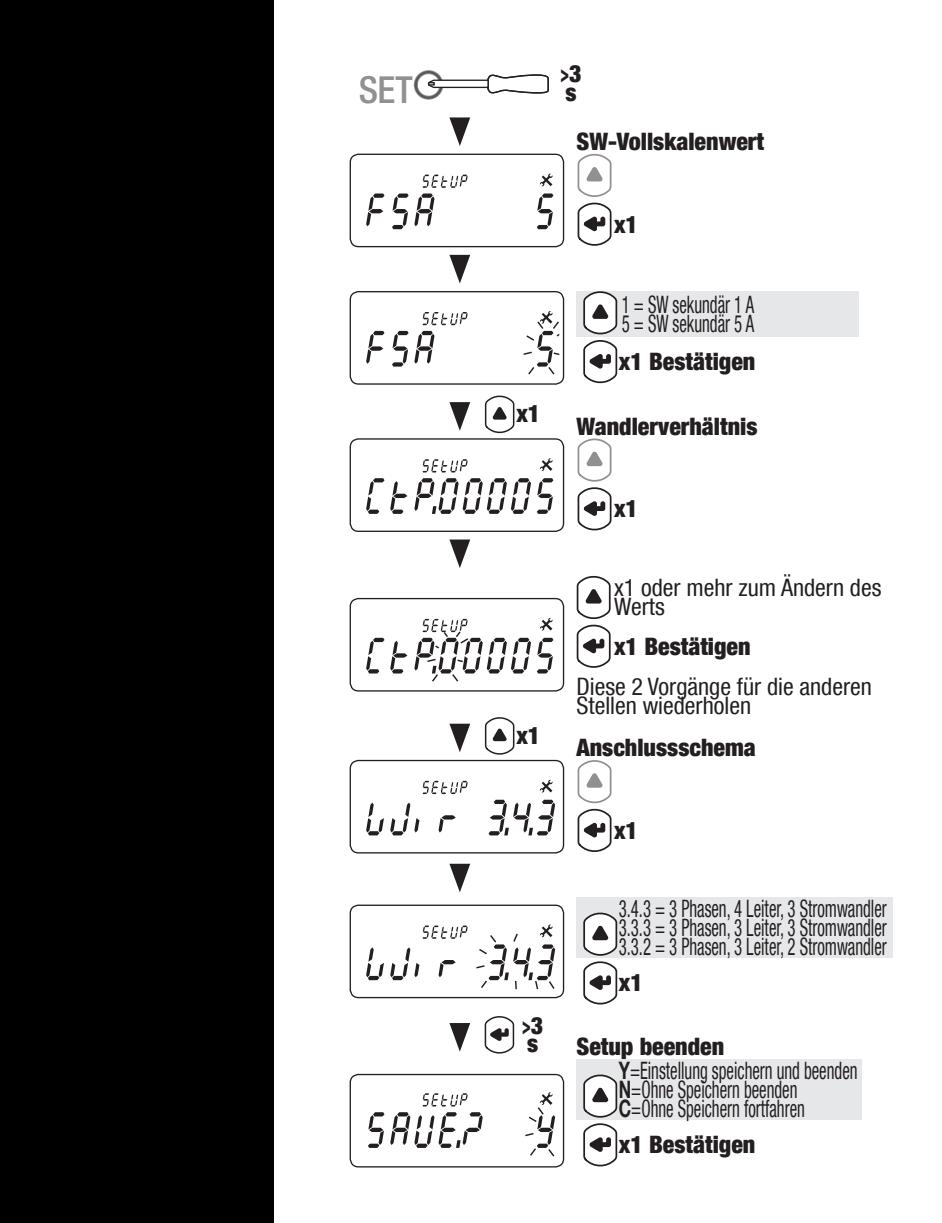

#### 8.1.2. Gesamtmenü "SETUP 2"

Um das Gerät in den Programmiermodus zu versetzen, im Menü "SETUP 2" drei Sekunden lang "(+)" drücken.

Durch Drücken von "(▲)" die verschiedenen Fenster aufrufen.

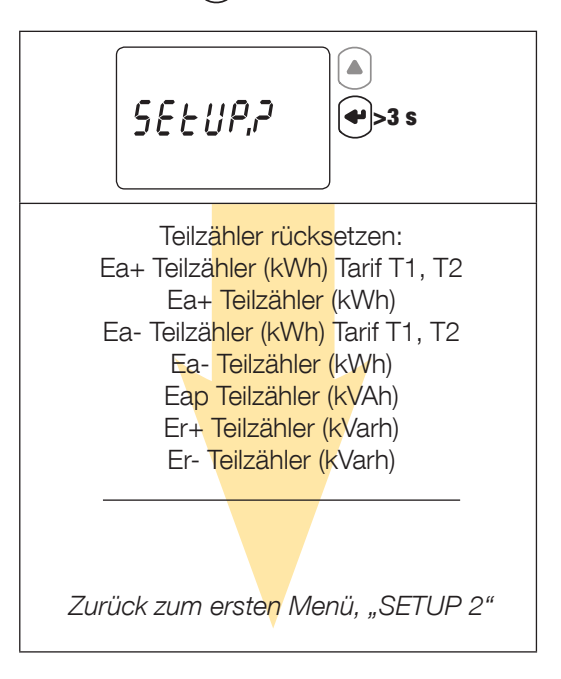

#### 8.1.3. Detailansicht von Menü "SETUP 2"

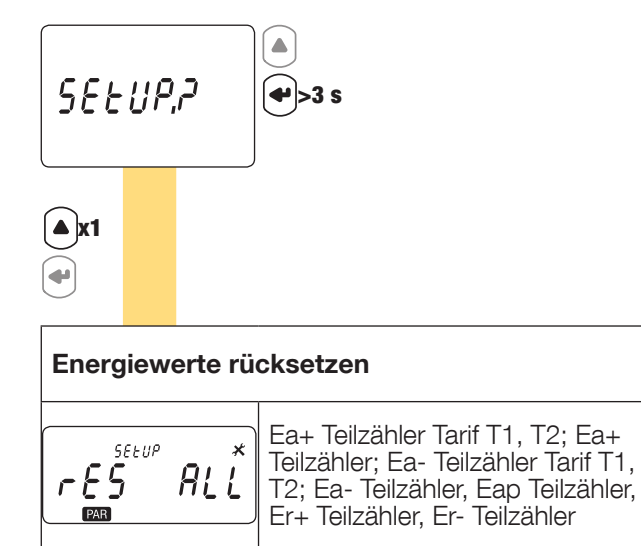

Zurück zum ersten Menü, "SETUP 2"

# 9. VERWENDUNG

Zum Umschalten zwischen den Menüs " $\blacktriangleleft$ " drücken. Zum Anzeigen der elektrischen Messwerte oder Informationen innerhalb eines Menüs "(▲)" drücken.

Die Menüs und die zugehörigen Messungen sind in der nachfolgenden Tabelle beschrieben:

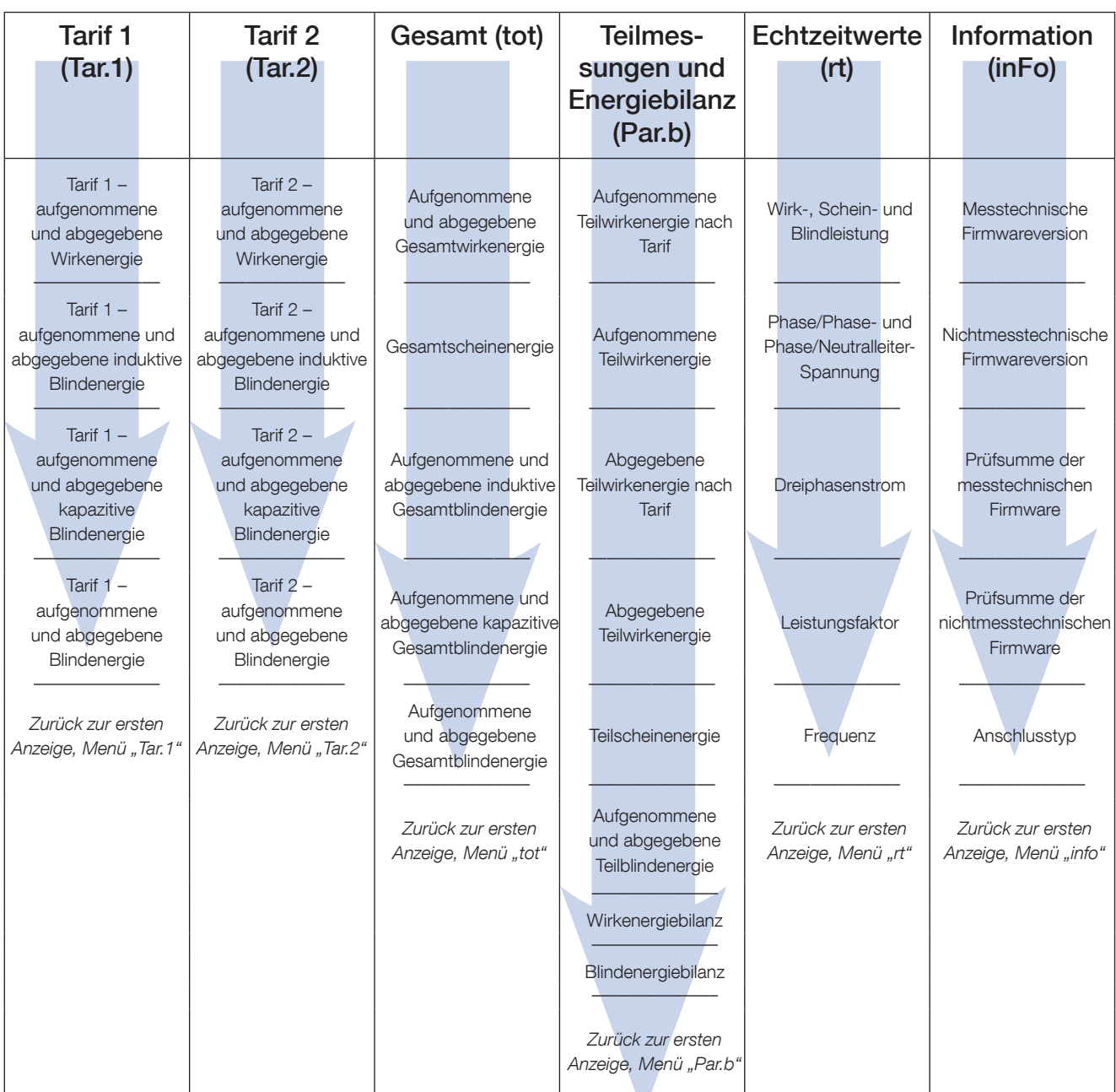

# 9.1. Detailansicht des Menüs für Tarif 1 "Tar.1"

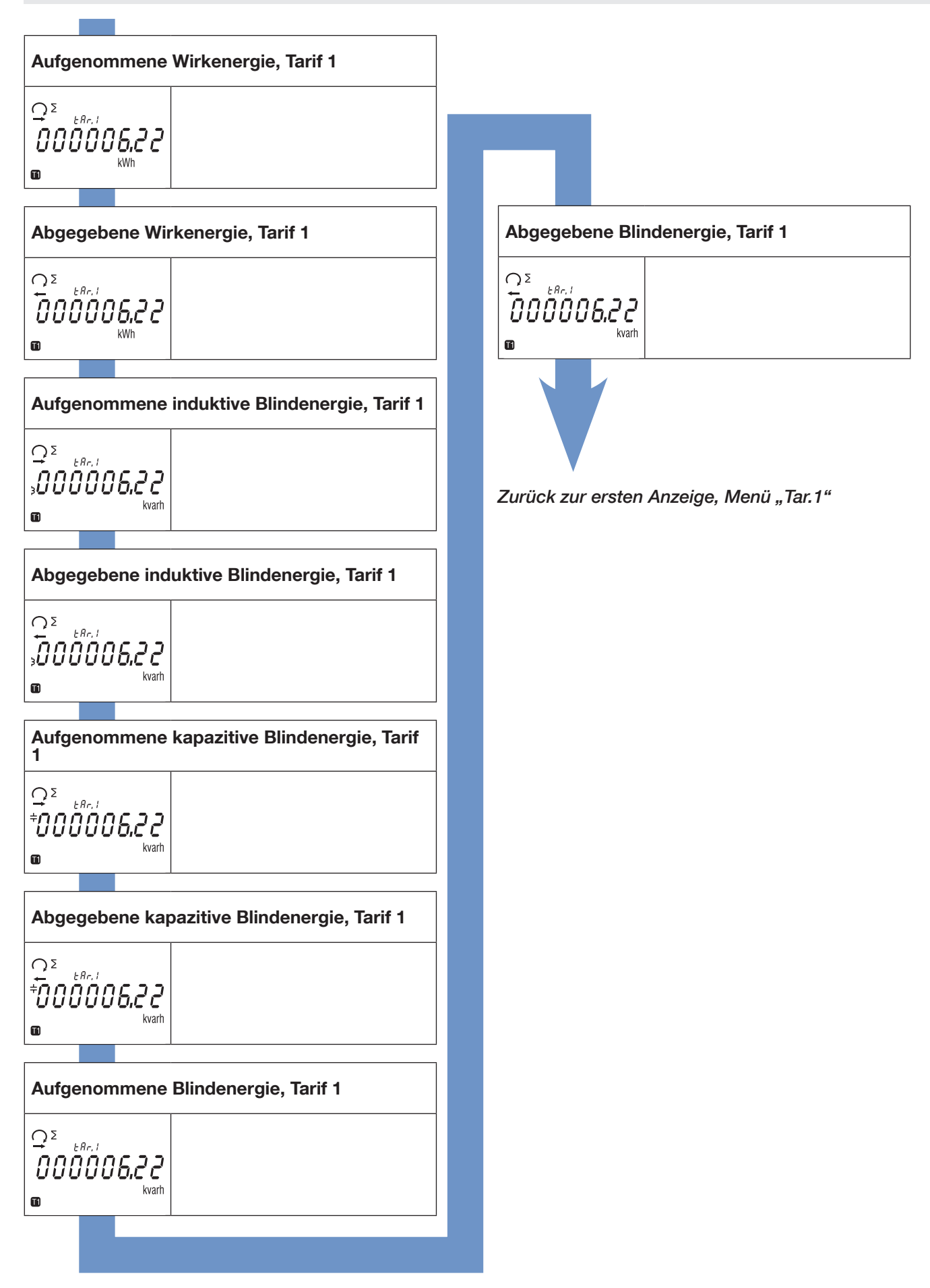

# 9.2. Detailansicht des Menüs für Tarif 2 "Tar.2"

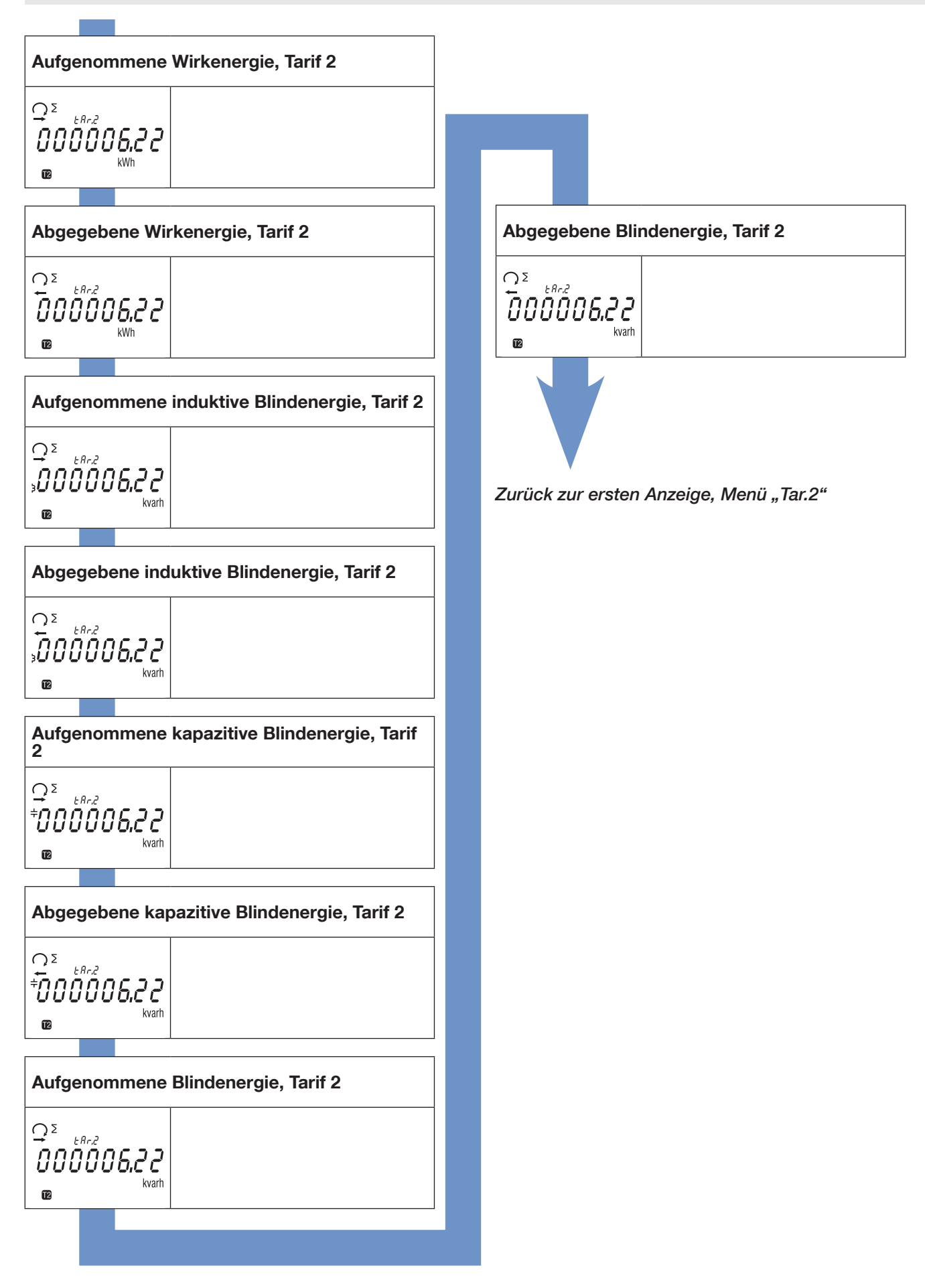

# 9.3. Detailansicht des Menüs Gesamtwerte "tot"

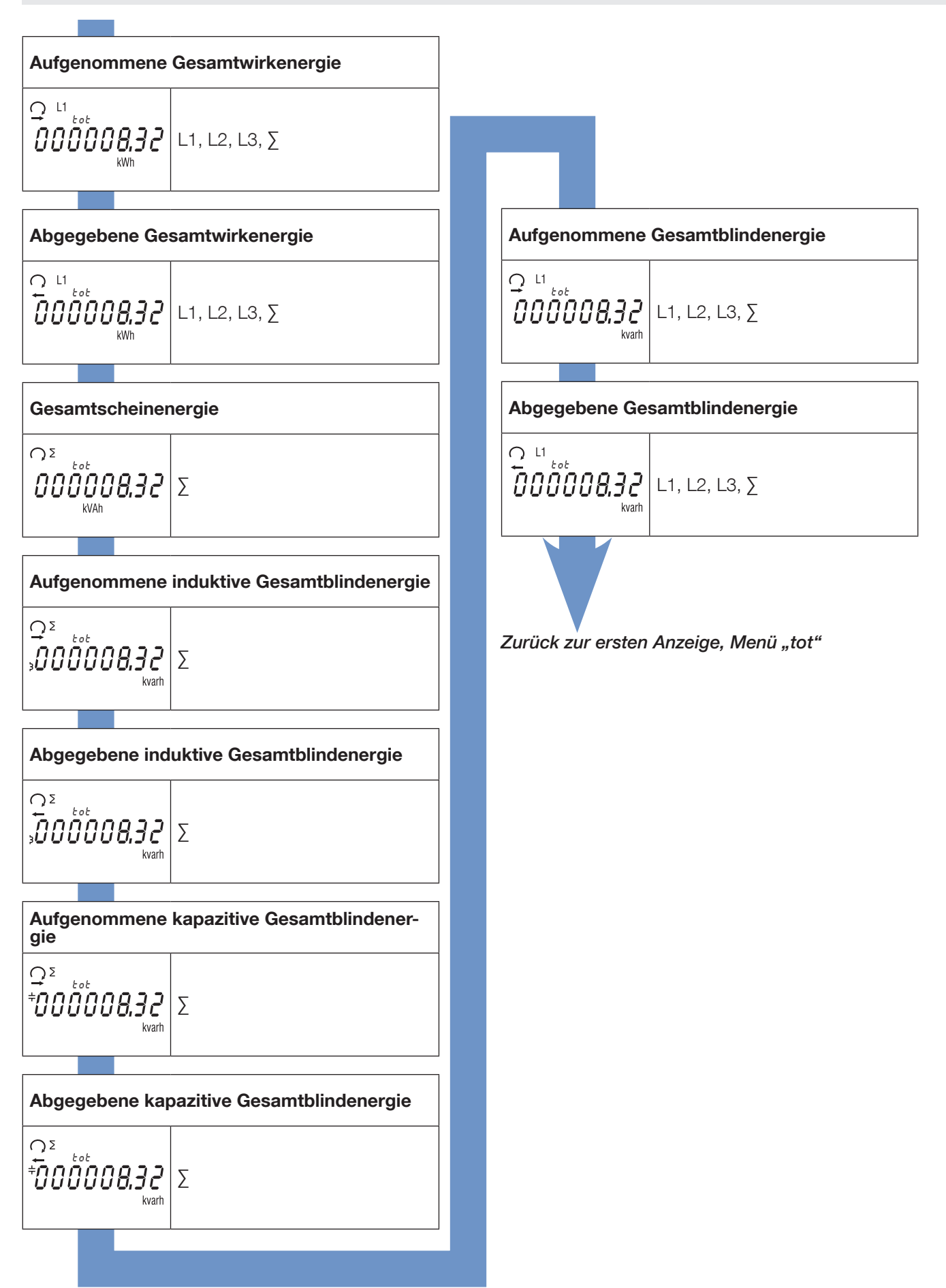

# 9.4. Detailansicht des Menüs Teilmessungen und Energiebilanz "Par.b"

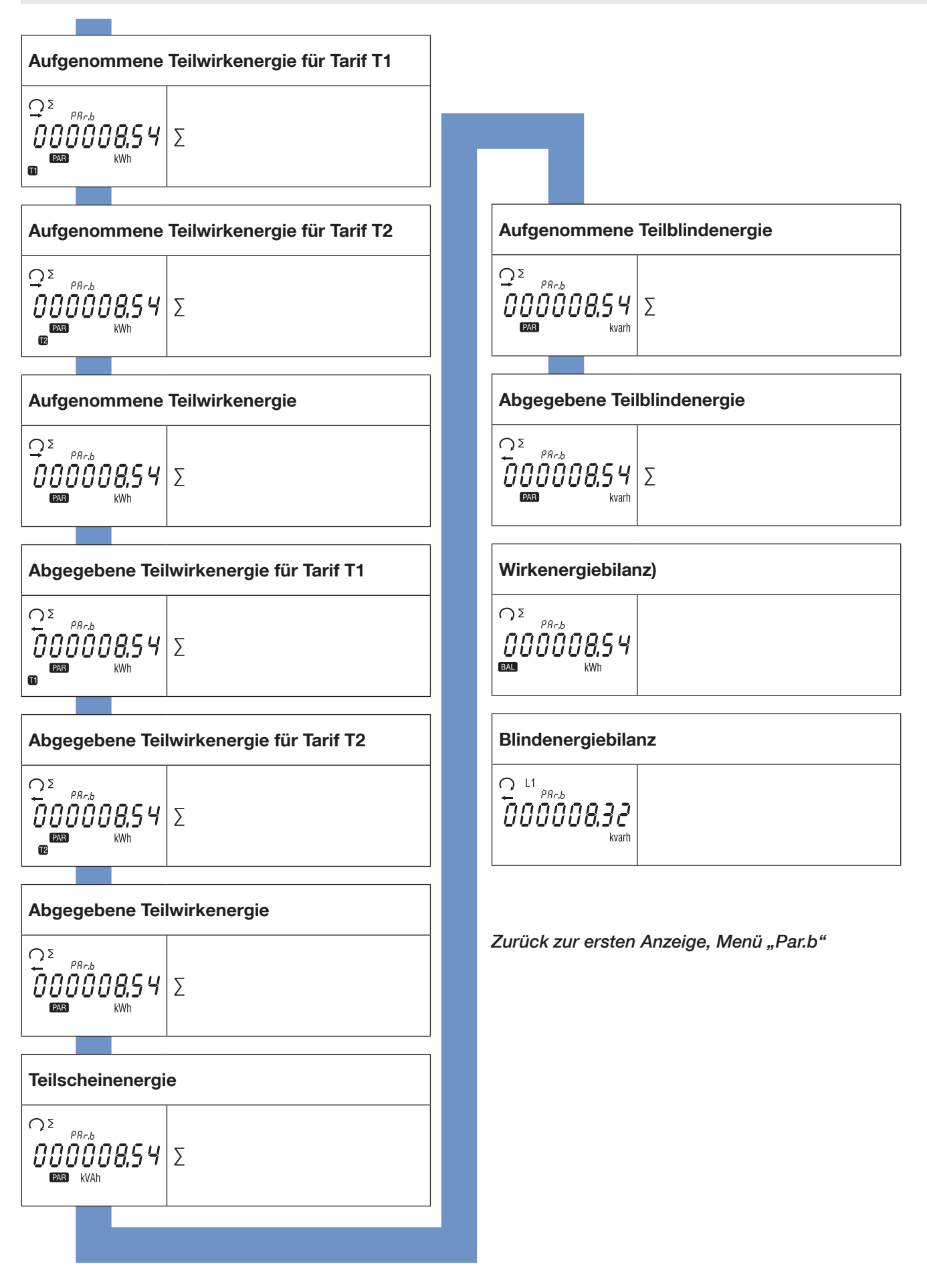

# 9.4.1. Teilenergiezähler starten

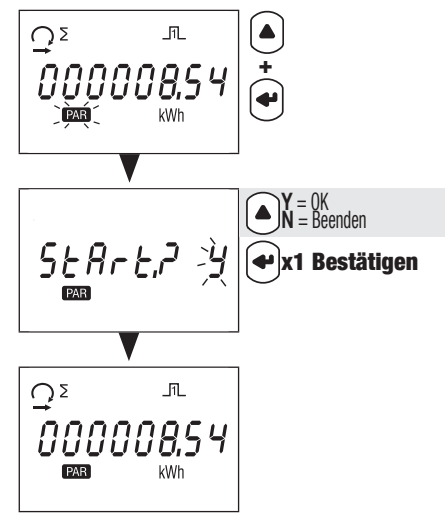

9.4.2. Teilenergiezähler stoppen

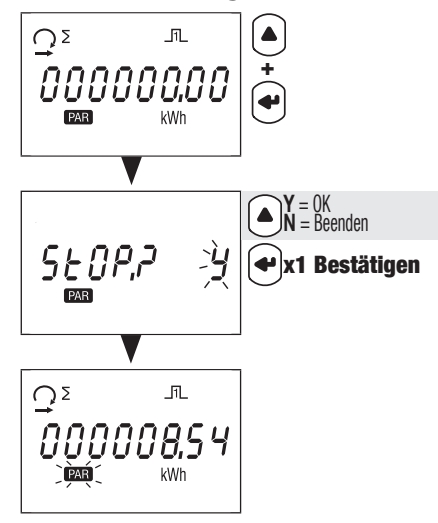

### 9.4.3. Teilenergiezähler rücksetzen

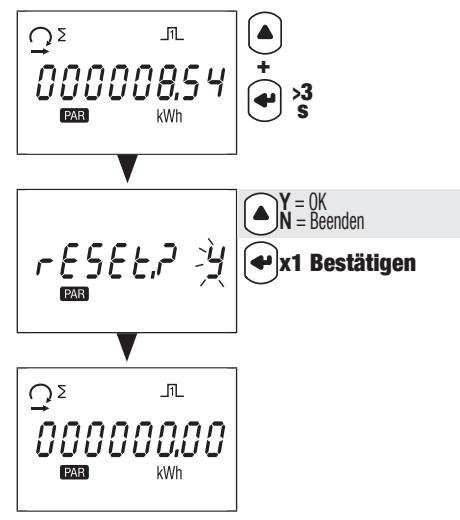

# 9.5. Detailansicht des Menüs für Echtzeitmessungen "rt"

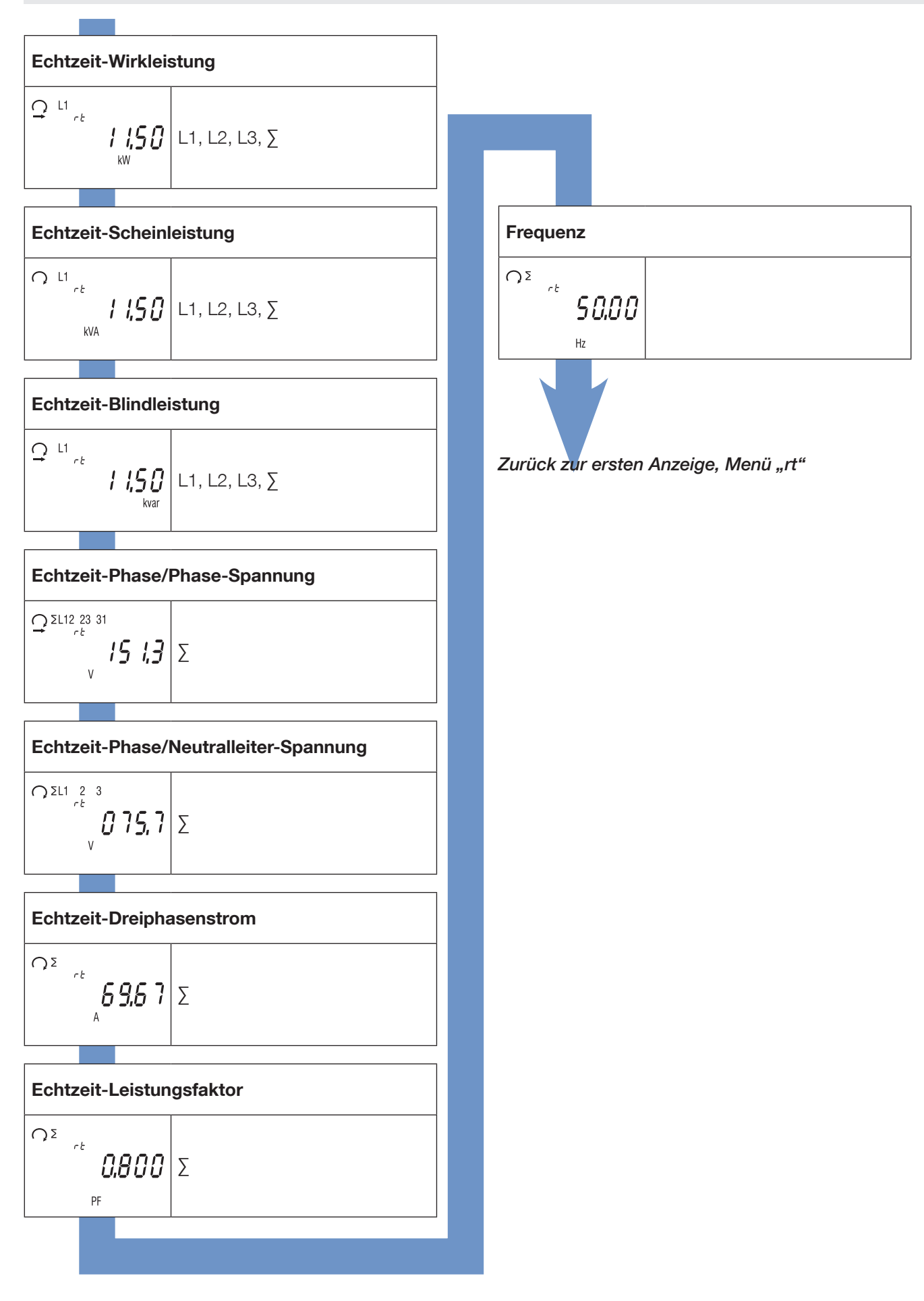

# 9.6. Detailansicht des Menüs "info"

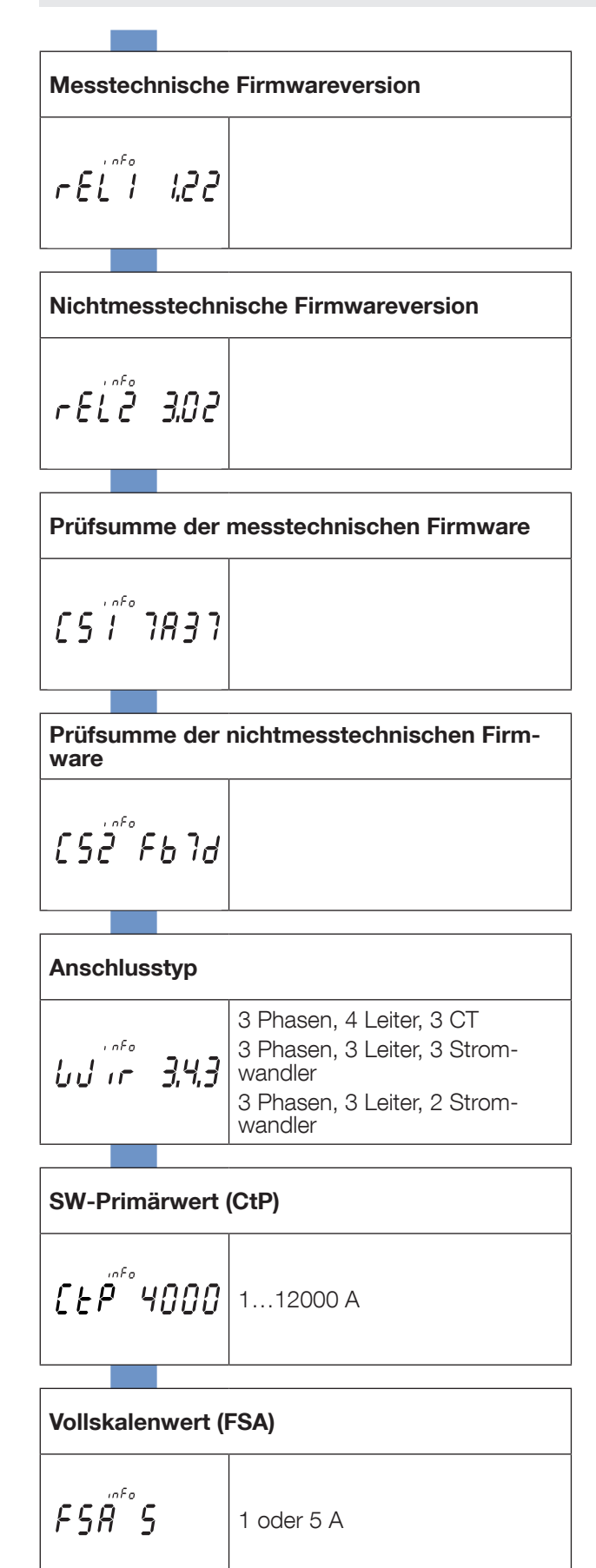

Zurück zur ersten Anzeige, Menü "info"

# 10. DIAGNOSEMELDUNGEN

Die folgenden Meldungen werden angezeigt, wenn Anschlussfehler oder Störungen auftreten.

# 10.1. Fehlende Phasen

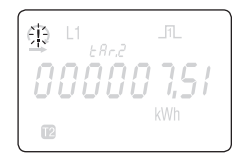

• Yenn eine oder mehrere Phasen nicht erkannt werden, blinkt das Ausrufezeichen im Display. Beispiel: Phase nicht<br>Wenn eine oder mehrere Phasen nicht erkannt werden, blinkt das Ausrufezeichen im Display. Beispiel: Phase ni erkannt

### 10.2. Vertauschte Phasen

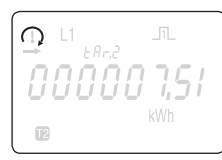

- Wenn eine 123-Phasenrotation erkannt wird, wird das Symbol  $\bigcirc$  angezeigt.
- Wenn eine 132-Phasenrotation erkannt wird, wird das Symbol  $\Omega$  angezeigt.

# 10.3. Störung

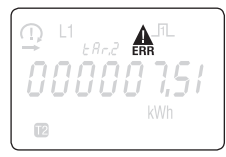

• Wenn diese Meldung angezeigt wird, liegt eine Messgerätestörung vor und das Messgerät muss ersetzt werden.

# 11. FEHLERBEHEBUNG

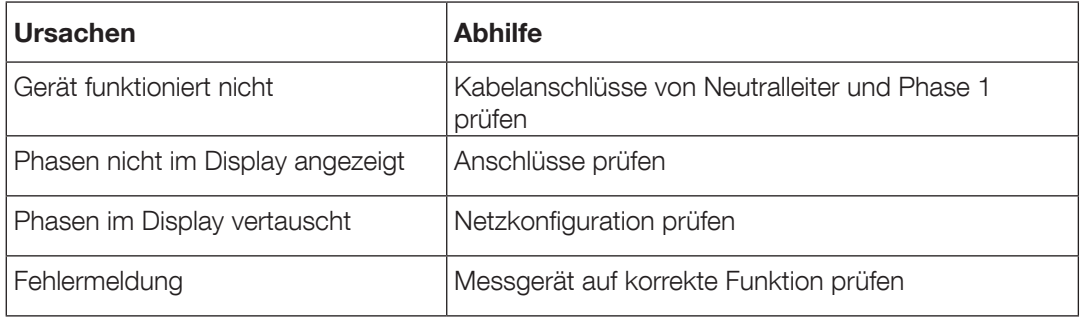

# 12. EIGENSCHAFTEN

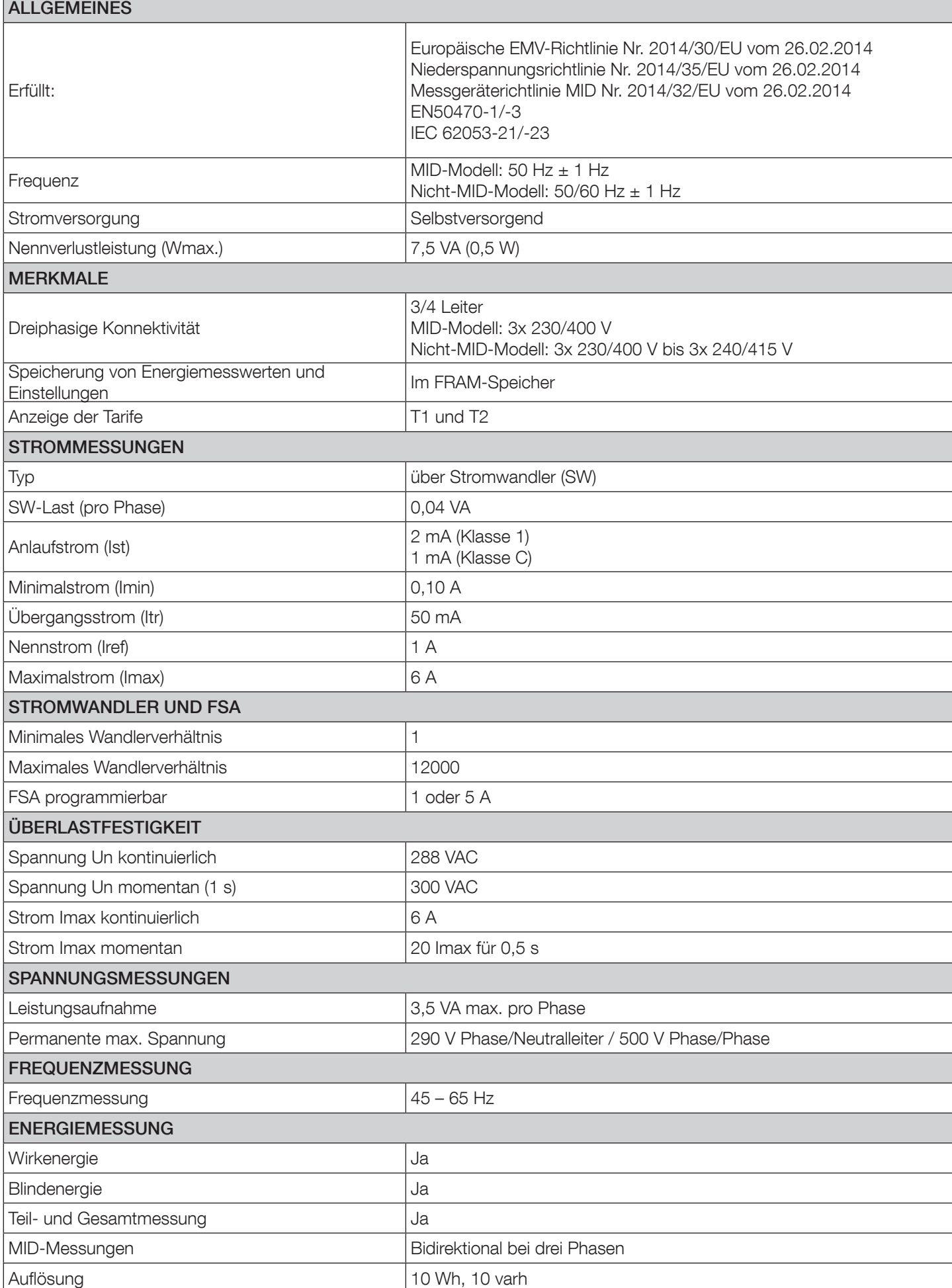

 $\overline{\phantom{a}}$ 

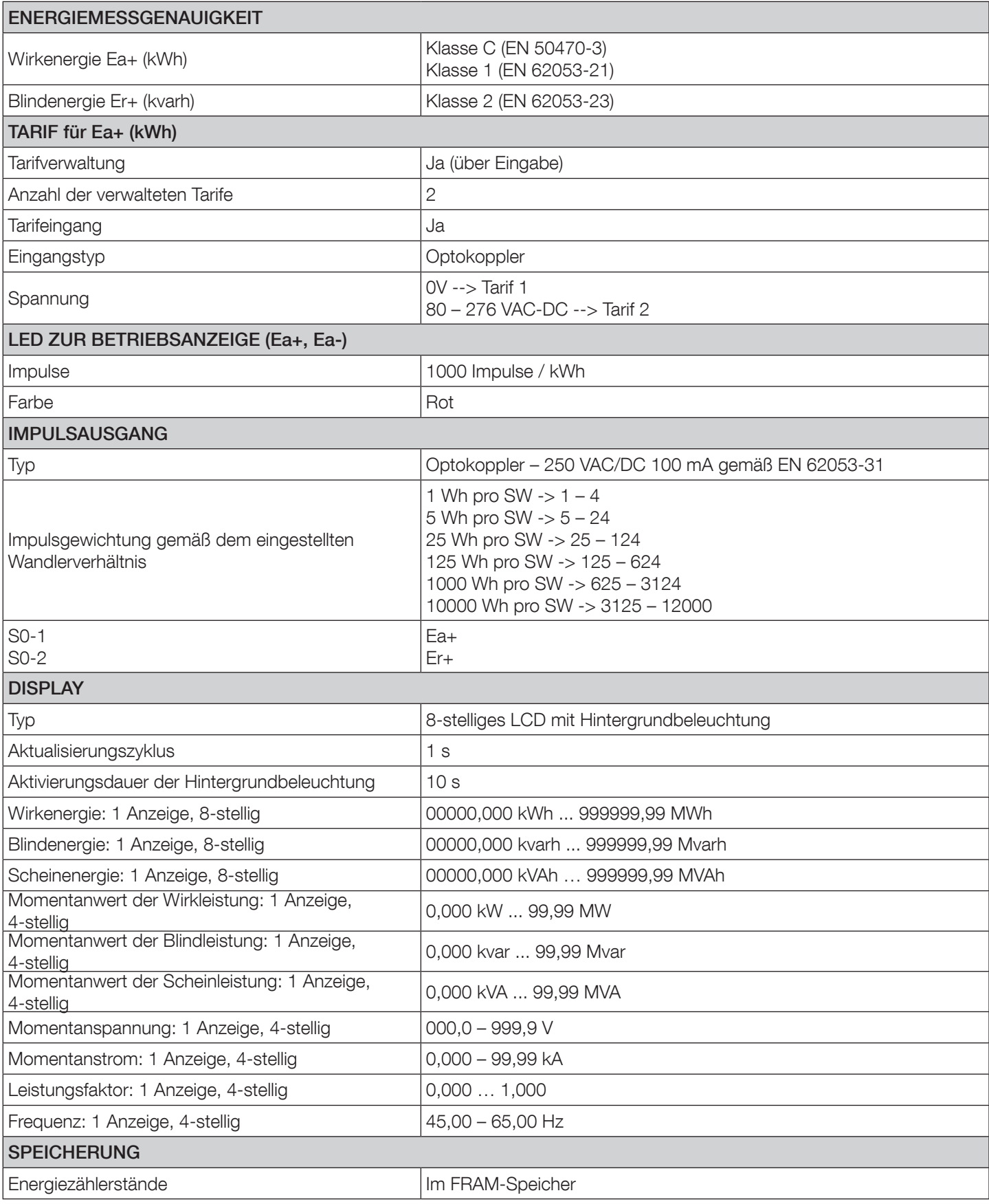

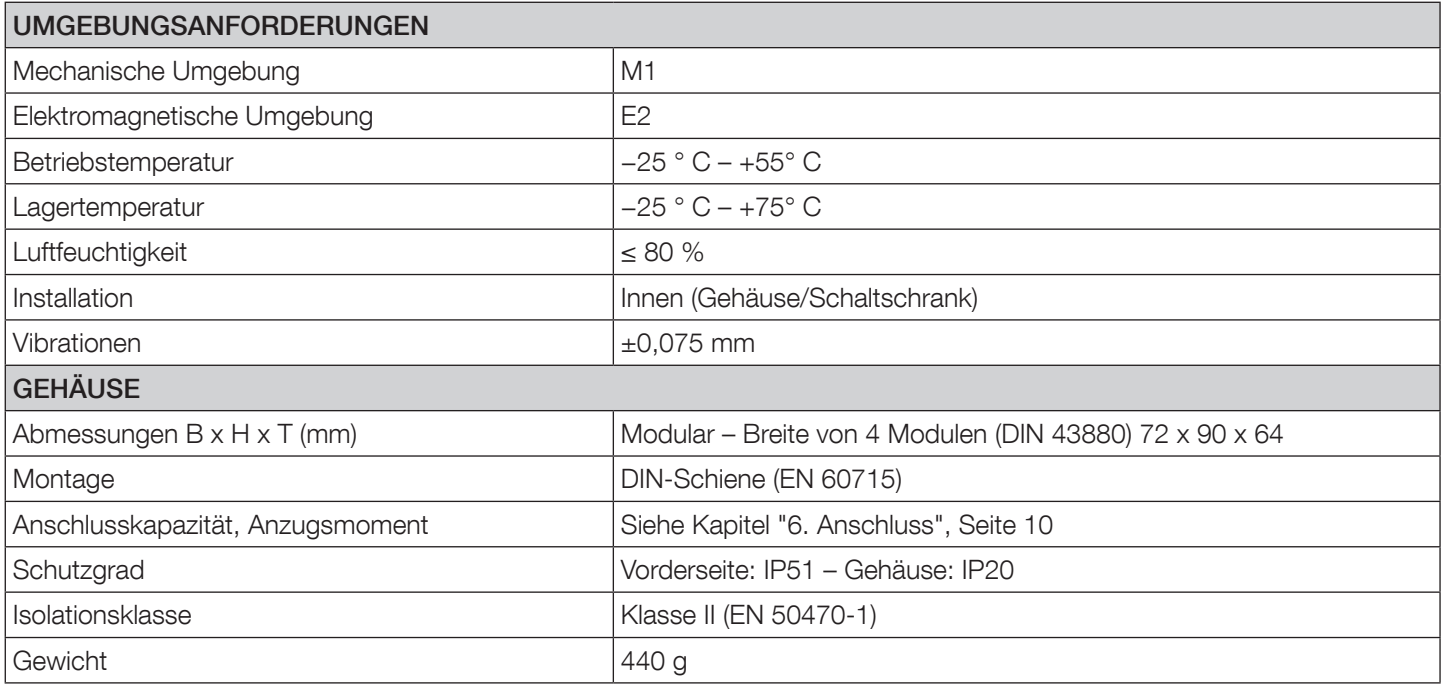

# 13. ABKÜRZUNGEN UND AKRONYME

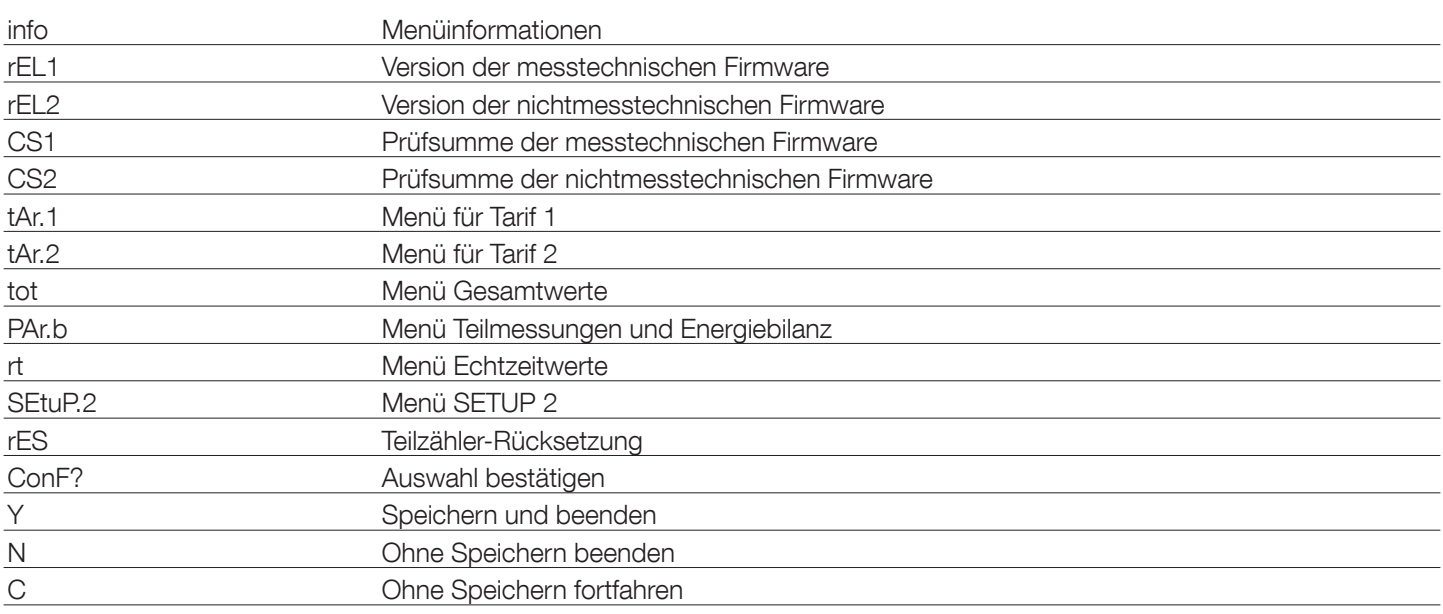

KONTAKT UNTERNEHMENSZENTRALE: SOCOMEC SAS 1-4 RUE DE WESTHOUSE 67235 BENFELD, FRANKREICH

www.socomec.com

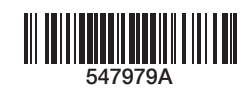

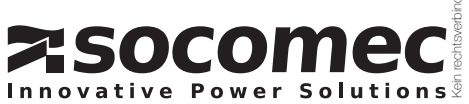